## **1 Erfassen- ändern Filialen**

## **1.1 Formular aufrufen**

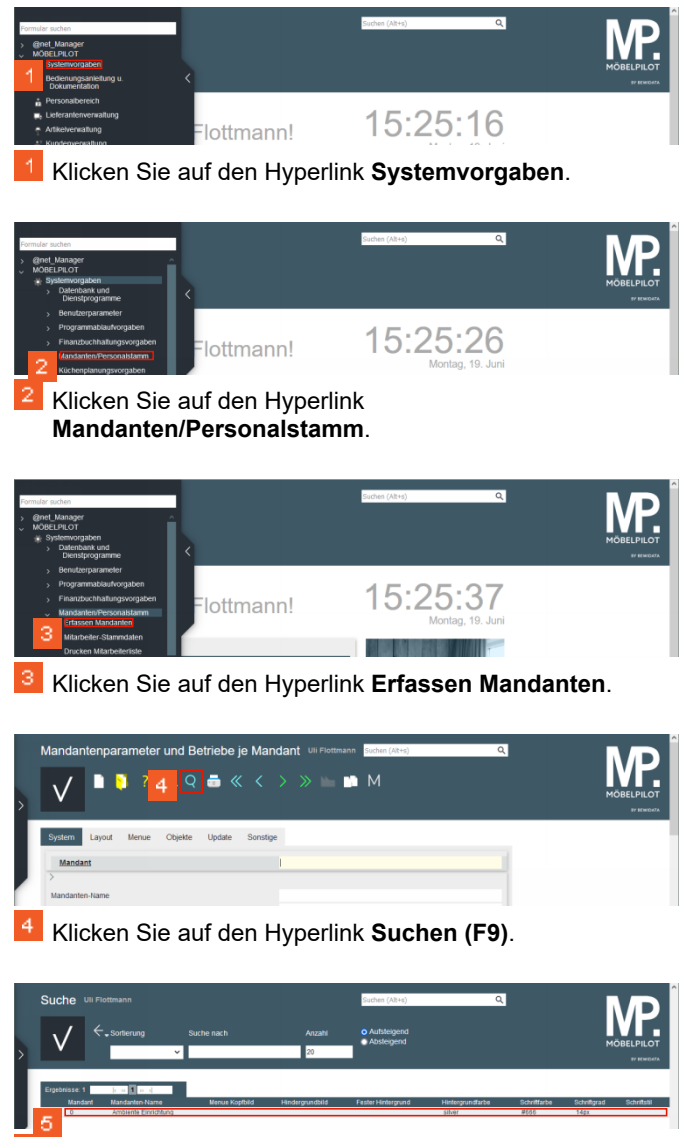

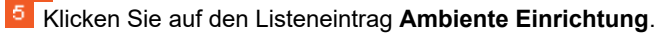

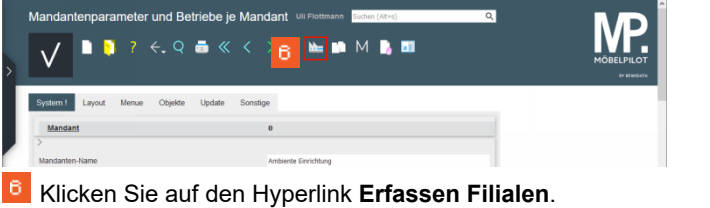

**1.2 Datensatz ändern / ergänzen**

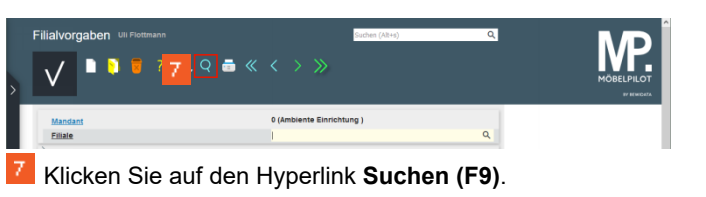

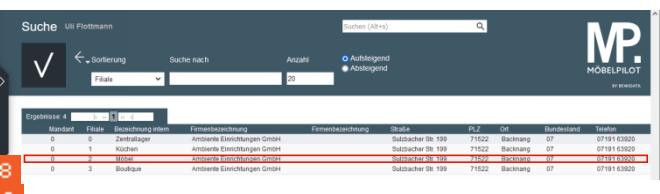

Klicken Sie auf den Listeneintrag **Möbel**.

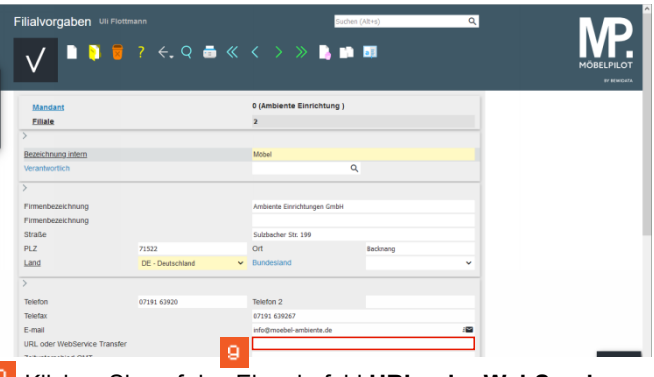

Klicken Sie auf das Eingabefeld **URL oder WebService Transfer**.

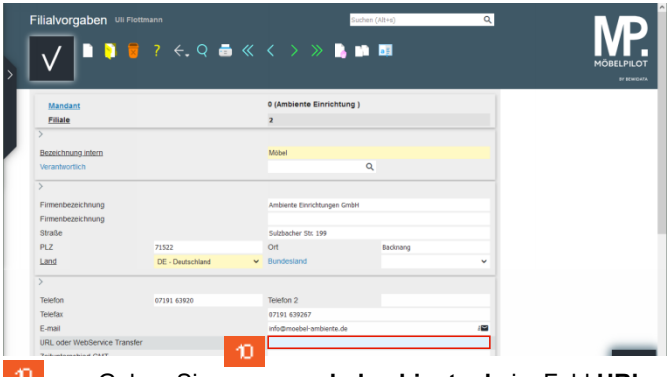

Geben Sie **www.moebelambiente.de** im Feld **URL oder WebService Transfer** ein.

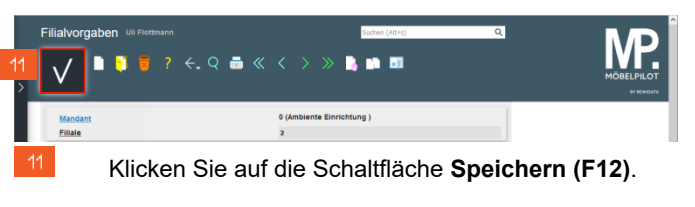

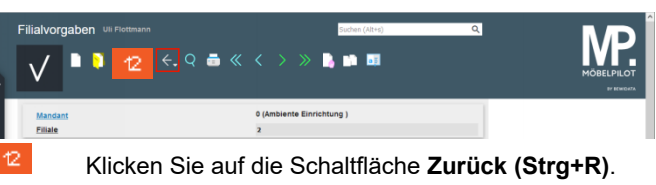

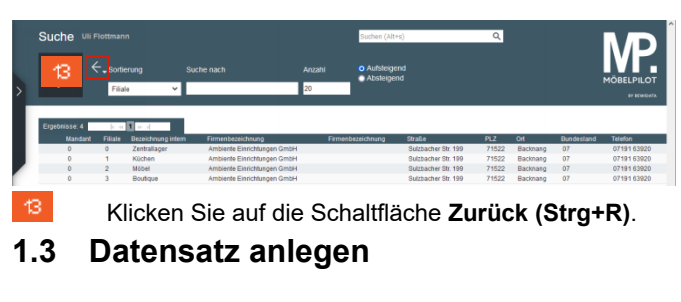

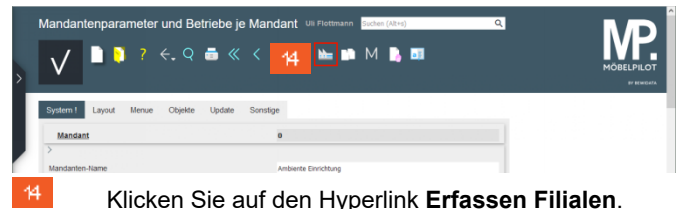

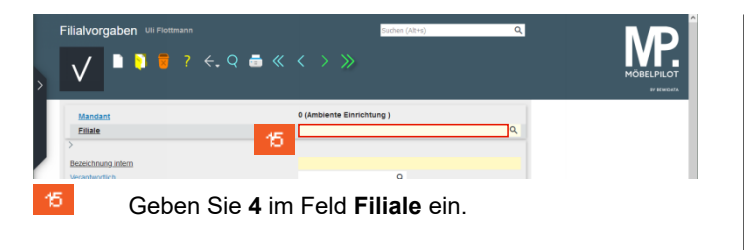

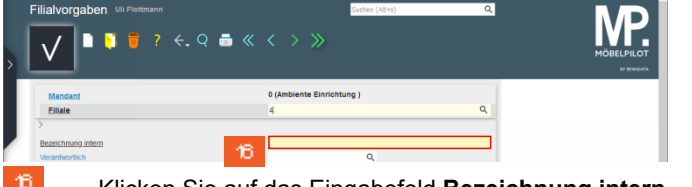

Klicken Sie auf das Eingabefeld **Bezeichnung intern**.

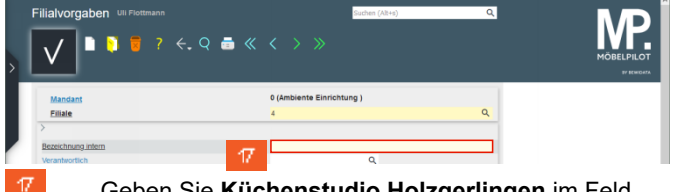

Geben Sie **Küchenstudio Holzgerlingen** im Feld **Bezeichnung intern** ein.

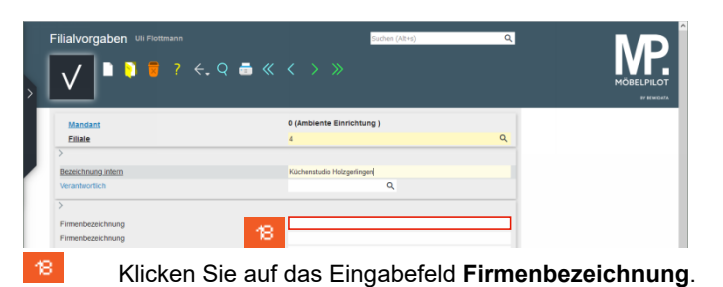

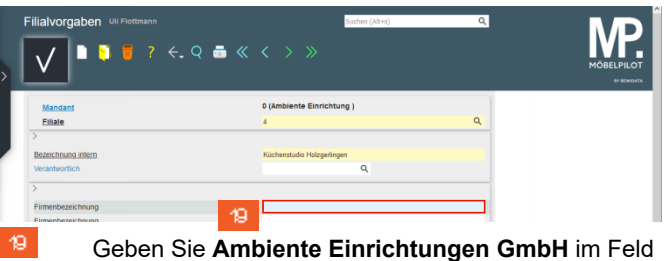

**Firmenbezeichnung** ein.

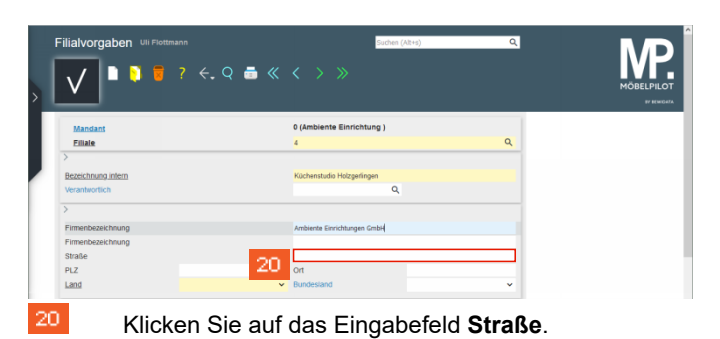

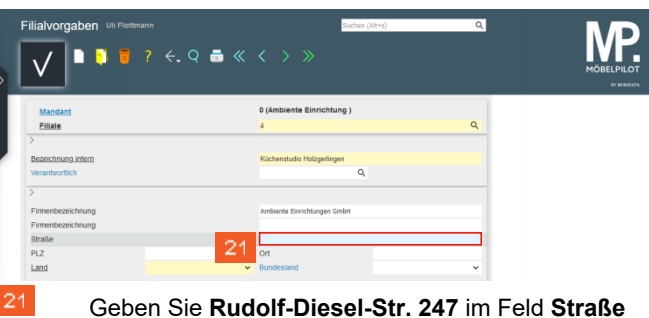

ein.

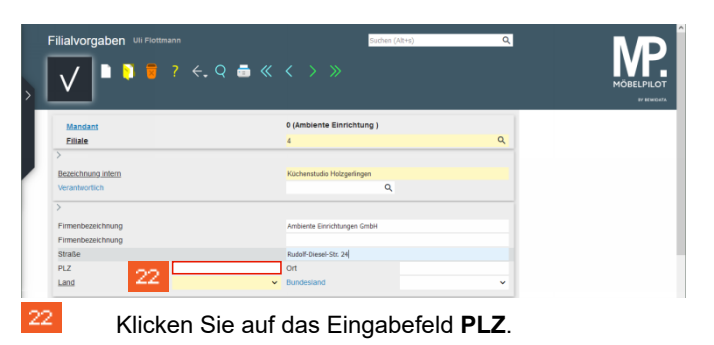

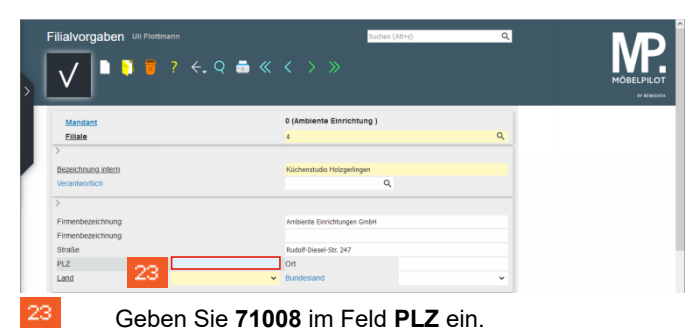

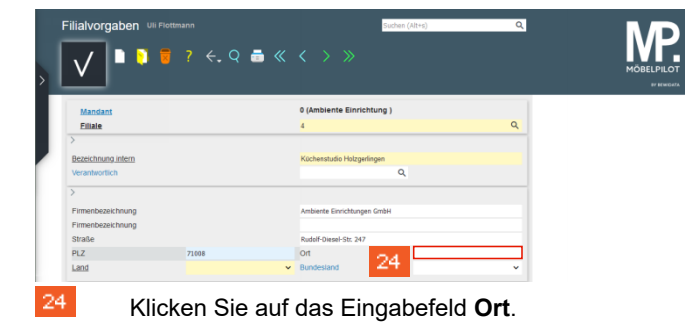

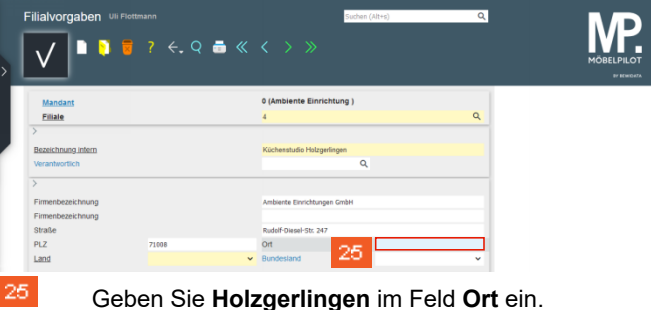

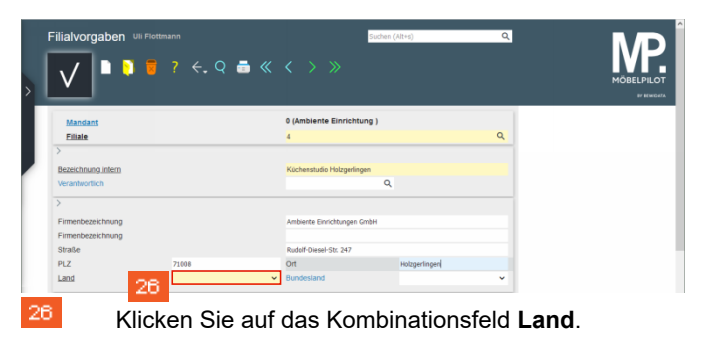

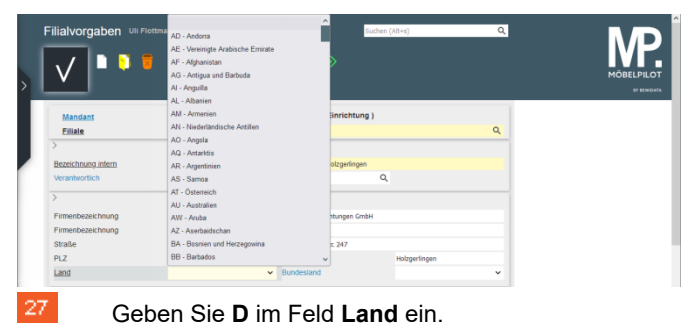

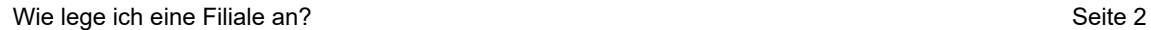

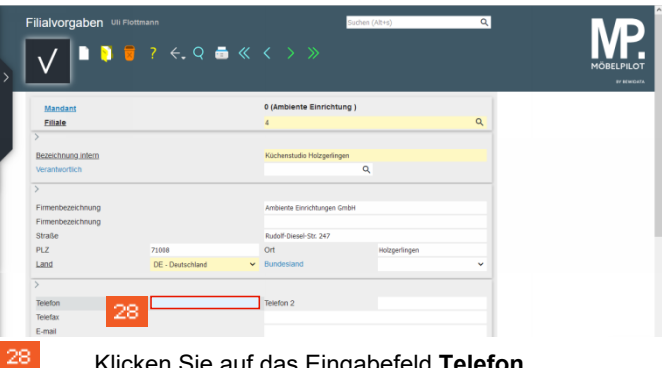

Klicken Sie auf das Eingabefeld **Telefon**.

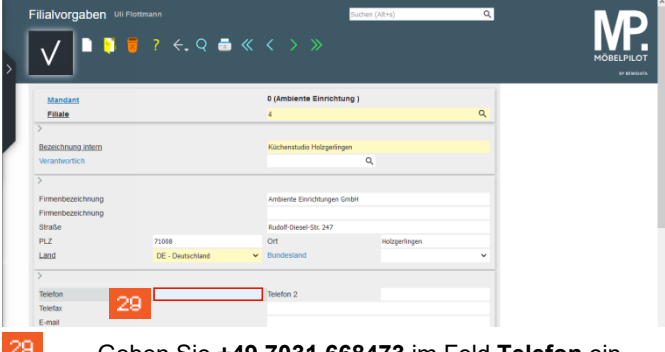

Geben Sie **+49 7031 668473** im Feld **Telefon** ein.

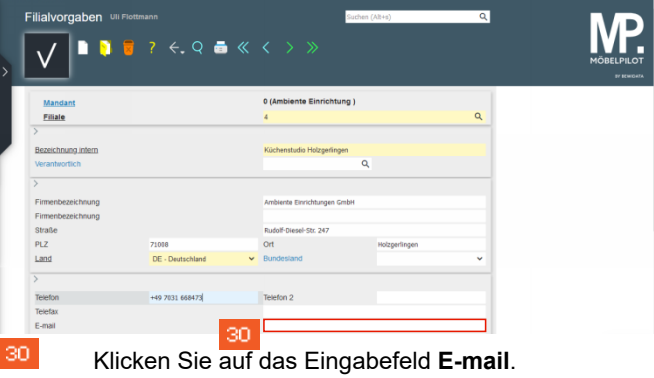

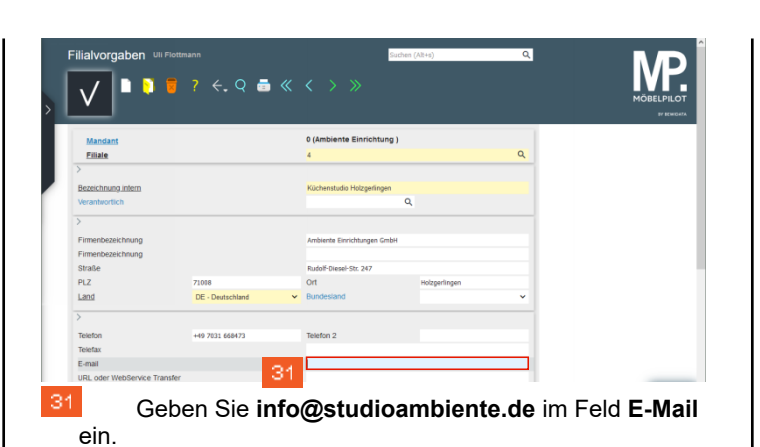

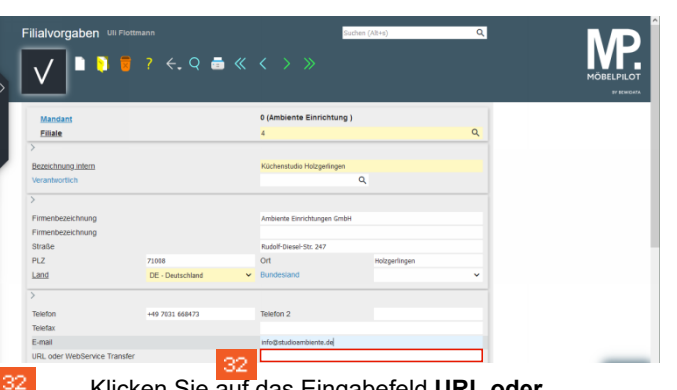

Klicken Sie auf das Eingabefeld **URL oder WebService Transfer**.

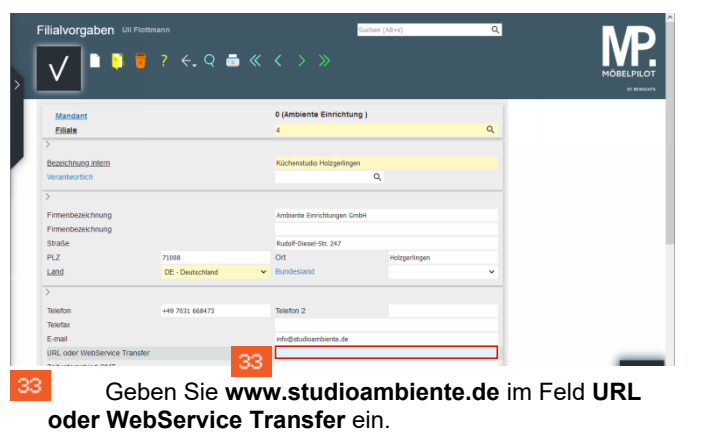

Filialvorgaben UII Flottmi  $7 \div Q \triangle \ll \langle \rangle$ :34 n s  $\overline{v}$ www.studioambiente.de 34 Klicken Sie auf die Schaltfläche **Speichern (F12)**.